# SAS® GLOBAL FORUM  $\bigcap \bigcap$  $\boldsymbol{z}$

# **USERS PROGRAM** APRIL 28 - MAY 1, 2019 | DALLAS, TX

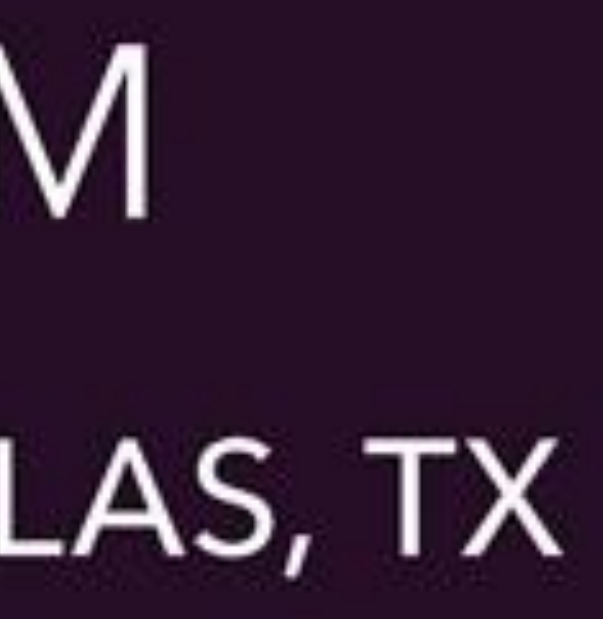

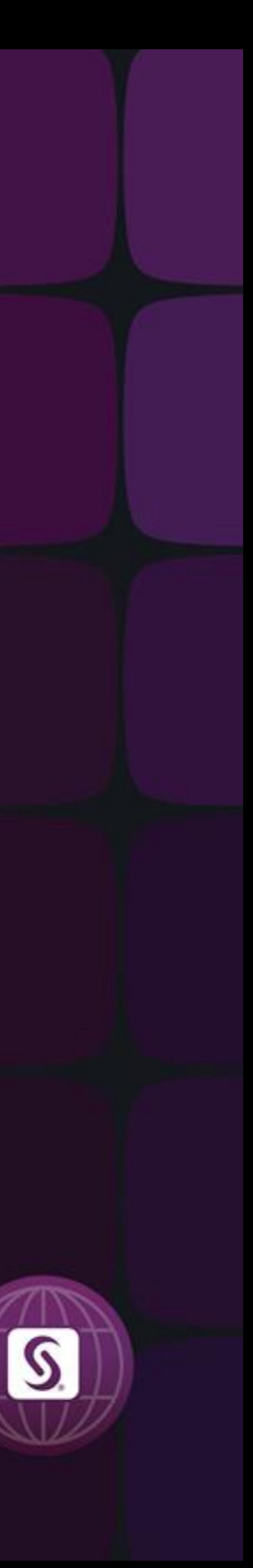

#### Boone Tensuda and Shahriar Khosravi

#### BMO Financial Group, Canada

#### **Abstract**

This e-poster showcases some of the potential applications of the command-line interface tools typically found within operating systems based on Linux to workflows built on SAS®. By executing SAS from the command line, a plethora of tools become available to the user. Some tools that are explored in this presentation are Bash, rsync, and Make. We demonstrate the application of these tools through individual examples for tasks such as automated code execution, scheduling, backup, and parallelization with SAS. The integration of the tools for advanced applications, such as automated software testing and dynamic parallelization, are also presented. Practical examples highlight the simplicity of implementation and potential efficiency improvements associated with these tools for typical SAS applications.

## **Motivation**

Executing SAS scripts/workflows from the command line interface (CLI) allows the user to leverage 100s of supporting CLI tools. These tools accomplish helpful tasks such as: running processes in the background, scheduling processes, creating "sandbox" environments, automation, parallelization, and text parsing. Although these features overlap with various SAS products to some extent, they have several advantages. They are free and accessible, easy to integrate, stable, and purpose driven, which leads to simple use and integration with SAS driven workflows.

#### **How to Run SAS from the CLI**

- 1. Gain access to the system on which SAS is installed (e.g. using **ssh**).
- Determine the location of the SAS executable file. You may use the SAS "PATH" option to determine this (see example to the right using SAS Enterprise Guide).
- Run the SAS command found in step 2 followed by the SAS script name.
- 4. Two files will be output; .log and .lst, which contain the resulting SAS log and report, respectively.

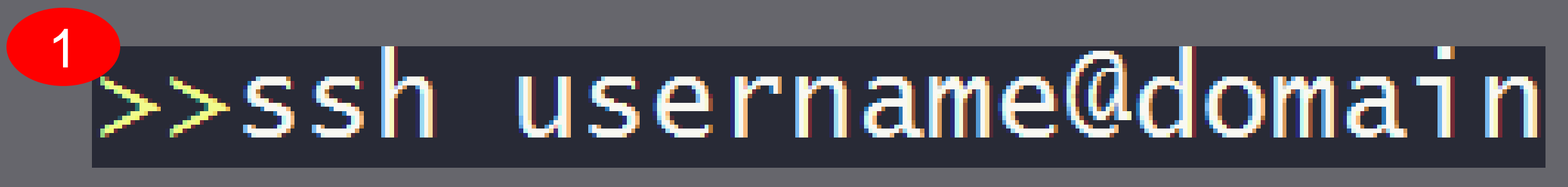

## **Bash Scripting**

• Combine SAS scripts and Linux commands into one "master" script.

• Bash scripts are clear, repeatable, transferable, and version controllable (e.g. with Git).

The pipe character "|" in the last line of the script is used to send the output of one command

#!/bin/bash

## echo "This is a BASH script" command1 /path/to/install/sas demo.sas command2 generate\_output consume\_output

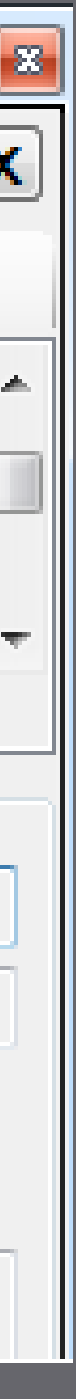

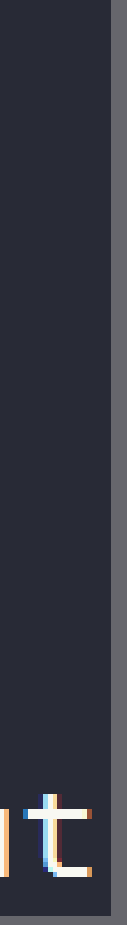

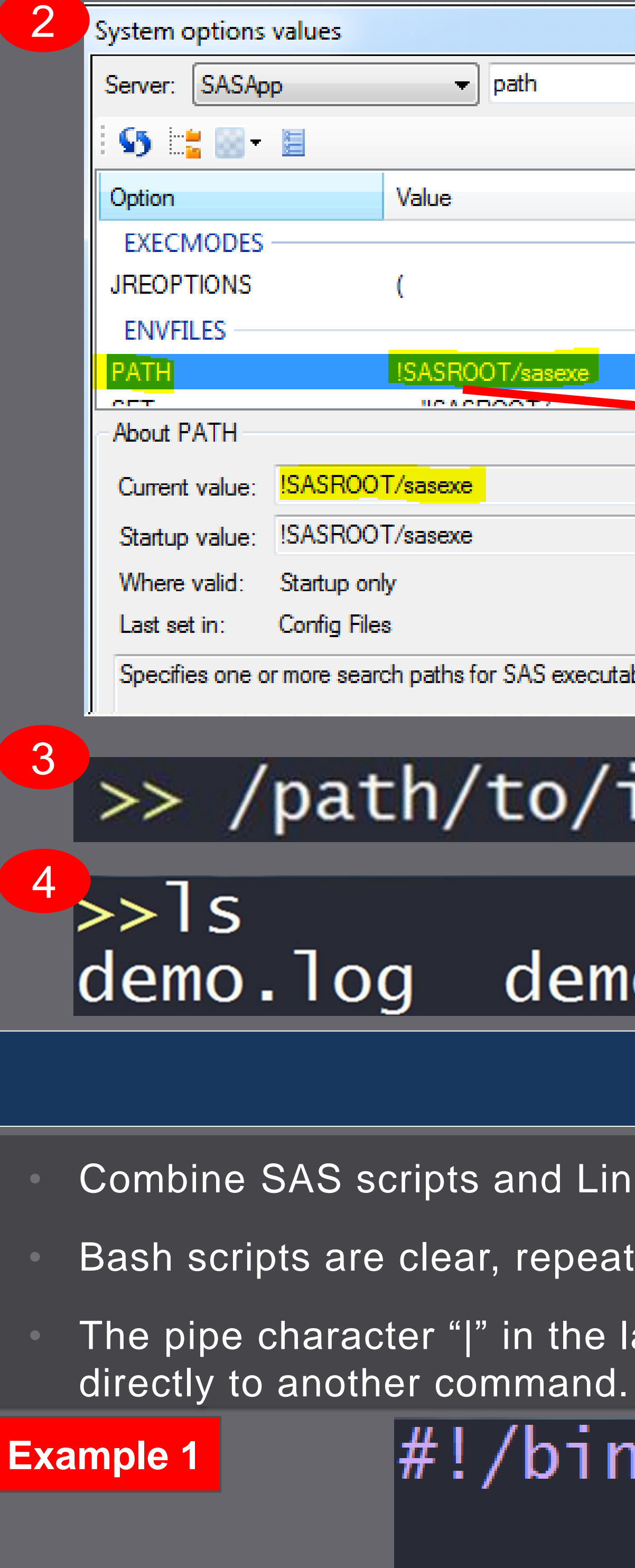

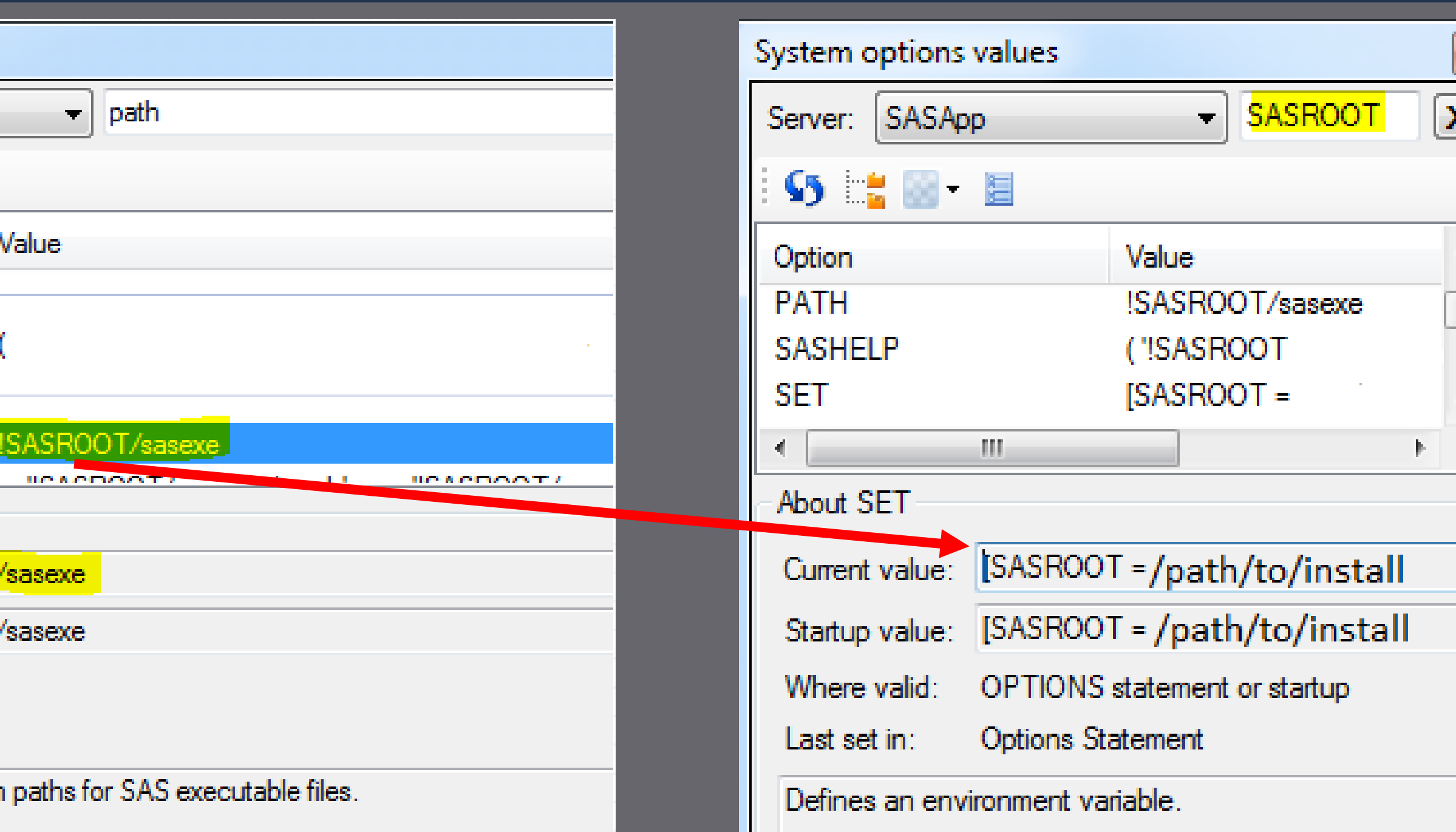

## /path/to/install/sas demo.sas

#### demo.lst demo.sas

## **Remote Execution via Background Processes** Big data operations using SAS often require the user to submit a query or script to the server This poses a challenge for the user because if the SAS Enterprise Guide session is terminated for any reason (e.g. local power outage or a surprise restart), then the query will be killed, and • One solution to mitigate this risk is to use the "**nohup**" tool in Linux in order to execute a SAS query .This will submit the process to the background, such that it will be executed on the server regardless of what happens to the user's local machine: **Example 1** >> nohup /path/to/install/sas demo.sas & Users can easily schedule jobs to be executed at specific times. • For example, if the user would like to schedule the "demo.sas" query at 1:30pm today, all that is required is: **Example 2** In the above example, "<EOT>" marks the end of the list of jobs to be executed, and could be inserted by Ctrl+D. • Any number of commands may be entered between the "**at**" command and the "<EOT>". When running queries on large datasets, it may be helpful to limit the amount of memory (RAM and ROM) and CPU resources that a SAS script has access to. • An obvious and important reason for limiting resources is to avoid causing widespread server outages due to possible bugs in the script. • One useful tool is "**prlimit**" that allows the user to limit output file size, for instance:  $\gg$  prlimit --fsize=100000000 /path/to/install/sas test.sas

- 
- 

- 
- 

- 
- 
- 

Boone Tensuda and Shahriar Khosravi

#### BMO Financial Group, Canada

- 
- 
- 

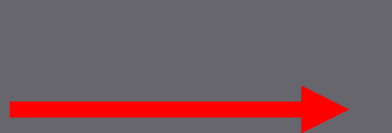

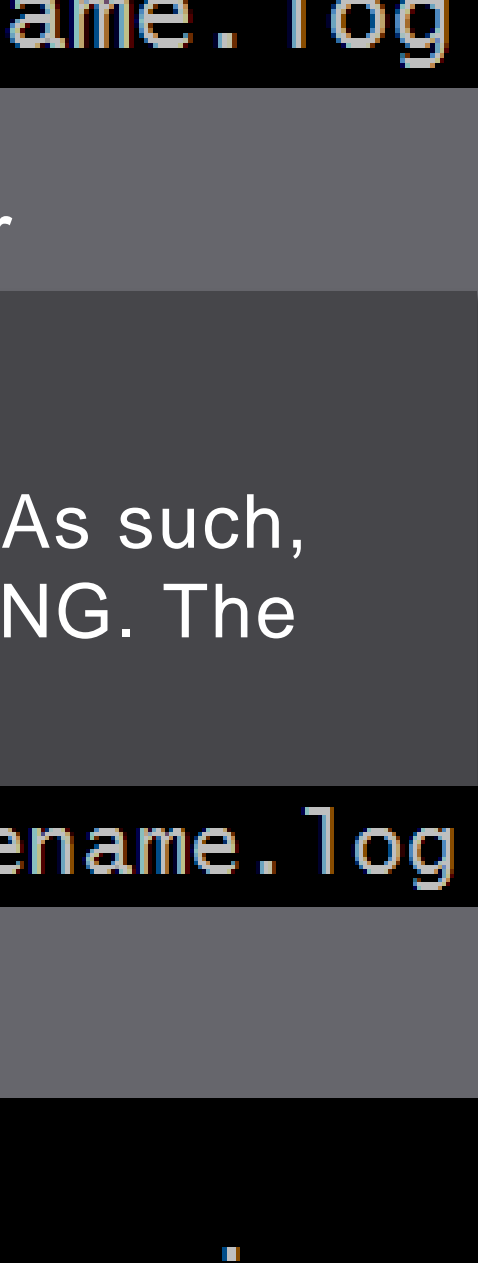

- via SAS Enterprise Guide™ for it to run overnight.
- the user may lose a day of work.
- 

**Example 3**

SAS and all other SAS Institute Inc. product or service names are registered trademarks or trademarks of SAS Institute Inc. in the USA and other countries. ® indicates USA registration. Other brand and product names are tr

#### **Parsing SAS Log Files with AWK** • A powerful CLI pattern scanning and processing language for extracting information and data from raw text files is "**awk**". • One useful application of "**awk**" in SAS programming is extracting notes, warnings, or errors from large or numerous log files produced by complex SAS scripts. • Log files from SAS (or other applications) are typically structured in a predictable way, as demonstrated in Example 4. **Example 4 Example 4** *In this example, the columns of text on the left*and right-hand sides may be referenced in "**awk**" NOTE : This is a note by Column Identifiers "**\$1**" and "**\$2**", respectively. NOTE : This is another note Subsequent columns may similarly be referenced WARNING : This is a warning **Scheduling Jobs** by "**\$3**", "**\$4**" **,** etc. WARNING : Pay attention to warnings ERROR : SEG FAULT Each column of text is separated from the next NOTE : I'm sorry by a Field Separator. In Example 4, the Field Separator is the colon punctuation mark (:). **\$1 \$2** • The anatomy of a one-line "**awk**" command is at 1:30pm today shown below in Example 5. **Example 5**  $|at>$  /path/to/install/sas demo.sas awk 'BEGIN(FS=":")(condition){print \$x}' filename.log  $at > **EOT**$ job 1 at 2019-04-30 13:30 **Field Separator** Column Identifier • Example 6 is a one-line "**awk**" command to grab only warnings from the log. In this example, the condition is if the first column of the text is equal to WARNING. As such, the command will print the second column only if the first column is equal to WARNING. The **Sandboxing – Part 1** output of the command is also shown.  $\vert$ awk 'BEGIN(FS=":")(\$1 == "WARNING"){print \$2}' filename.log **Example 6** NOTE : This is a note NOTE : This is another note WARNING : This is a warning This is a warning WARNING : Pay attention to warnings Pay attention to warnings ERROR : SEG FAULT NOTE : I'm sorry **\$1 \$2**

Boone Tensuda and Shahriar Khosravi

#### BMO Financial Group, Canada

```
#define the path to the Git repository
GITPATH="/path/to/Git/repo"
#define the path to the test script
SCRIPTPATH="/path/to/test/script"
```
## **Automated Testing**

#### **Example 1**

#checkout the baseline branch of the code **Cd SGITPATH** git checkout baseline\_branch **cd \$SCRIPTPATH** 

**Example 2**

#run the regression test using baseline code base /path/to/install/sas regression\_test.sas

#### **Example 3**

#rename the output from the test script mv regression\_output.sas7bdat baseline\_output.sas7bdat

#### **Example 4**

#checkout the comparison branch of the code **cd \$GITPATH** git checkout comparison\_branch **cd \$SCRIPTPATH** 

#run the regression test using comparison code base /path/to/install/sas regression\_test.sas

#rename the output from the test script mv regression\_output.sas7bdat compare\_output.sas7bdat

#run a different SAS script that compares the outputs /path/to/install/sas compare\_results.sas

- Regression/consistency testing is often an important requirement in software release management cycles.
- For instance, comparing the output of two different code bases contained in different Git tags or branches may be required to ensure that both code bases produce consistent results.
- Without any automation, this may be a cumbersome task since it involves manually switching between Git tags or branches before executing each code base.
- This may be automated by coding the Git commands inside a Linux Bash script, as demonstrated in the Example 1.
- In this example, "GITPATH" and "SCRIPTPATH" are the paths to the location of the Git repository and the test script (i.e. the SAS script containing the code for regression/consistency tests), respectively.
- Standard Git commands may be used inside of the Bash script to checkout different branches or a specific tag.
- The next step is to execute the SAS script for the regression/consistency test inside the Bash script, as shown in Example 2.
- The output dataset from the baseline code may be renamed, such that it does not get overwritten by the next execution, as shown in Example 3.
- The next step is to checkout the comparison branch from the Git repository and execute the test script, as shown in Example 4.
- The new output may be renamed to distinguish it from the baseline results.
- Finally, another SAS script may be called to compare the two outputs and publish the results in a report.

The current SAS work directory and its size can be obtained using a combination of command line tools inside a Bash script, as demonstrated below:

**Example 5**  $|$  head  $-n1$ WORK\_DIR\_SIZE= du -cs \$WORK\_DIR | tail -n1 | awk

In the same Bash script, triggers may be defined for violating a user-specified workspace size

The triggers could then be used in a loop in order to check the directory size and time limit periodically, as demonstrated below:

while [[ \$PID\_END\_TRIGGER -eq 0 && \$TIME\_LIMIT\_TRIGGER -eq 0 && \$WORK\_LIMIT\_TRIGGER -eq 0

```
`<mark>du -cs $WORK_DIR | tail -n1 | awk '</mark>{print $1}'`;<br>work dir size: <mark>$WORK_DIR_SIZE"</mark>
```
") -ge \$((\$START\_TIME + \$INTERVAL)) ]

MIT\_TRIGGER=1;

MIT\_TRIGGER=0;

SIZE -ge \$WORK\_MAX ]

IMIT\_TRIGGER=1;

IMIT\_TRIGGER=0;

wc  $-1$ )  $-eq 1$  ]

 $\_TRIGGER=1;$ 

 $\_$ TRIGGER= $0$ ;

In this case, if either of the triggers are set equal to 1 inside the "while" loop, the SAS process could be killed within the same Bash script:

## **Sandboxing – Part 2**

• Another sandboxing strategy would be to use a combination of CLI tools inside a Bash script in order to monitor the size of the current SAS work directory.

• A useful tool for monitoring the size of the work directory inside a Bash script is "**du**"**.**

• In the example below, "**du**" is used along with "**tail**" and "**awk**" in order to extract only the

## $|>>$  du -cs /path/to/saswork/ | tail -n1 | awk '{print \$1}';

- 
- 
- folder size.

#### **Example 4**

- and time limit.
- 

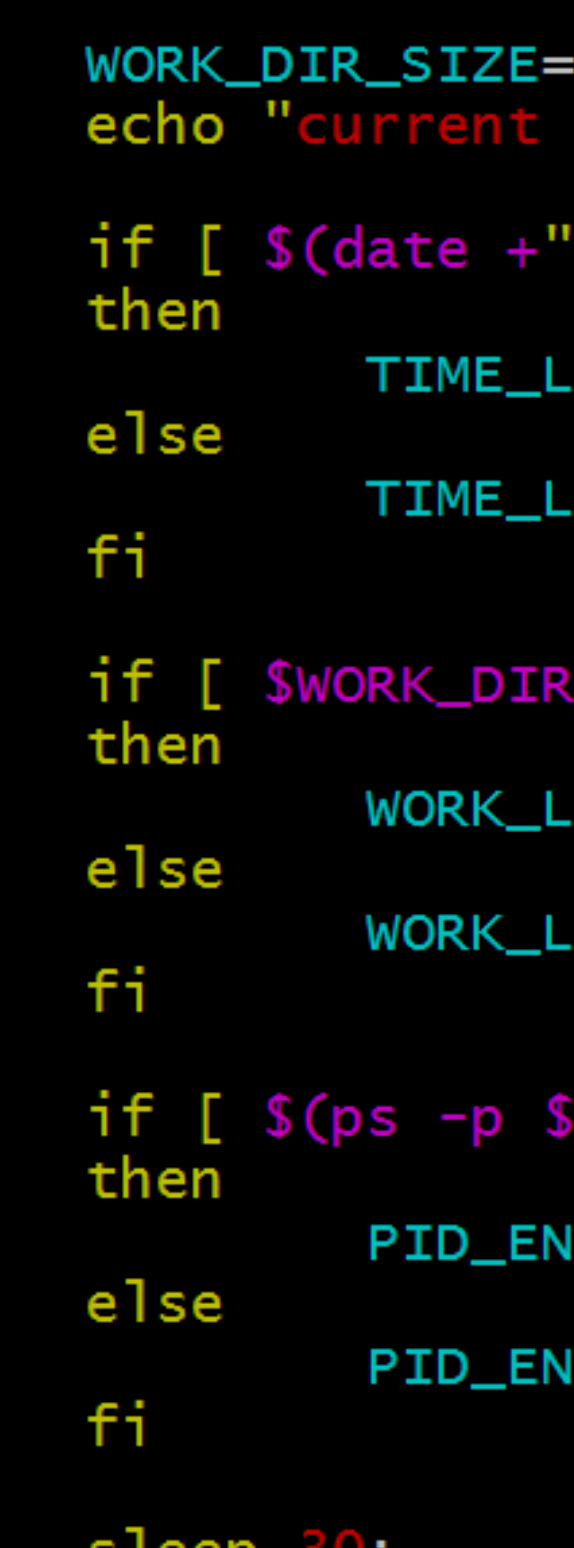

 $s$  reep  $s\cup$ ,

SAS and all other SAS Institute Inc. product or service names are registered trademarks or trademarks of SAS Institute Inc. in the USA and other countries. ® indicates USA registration. Other brand and product names are tr

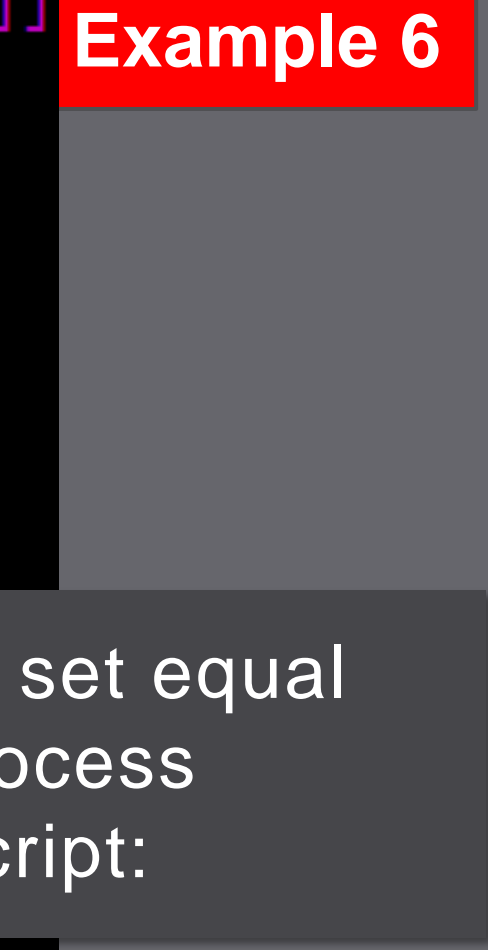

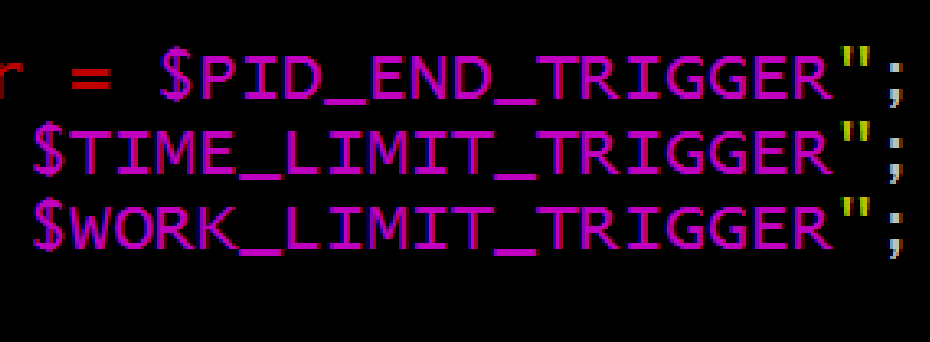

#### **Example 7**

```
echo "";
echo
echo "time 1
echo "size limit tri
echo "killing $! ";
ki11 - 15 $!;
```
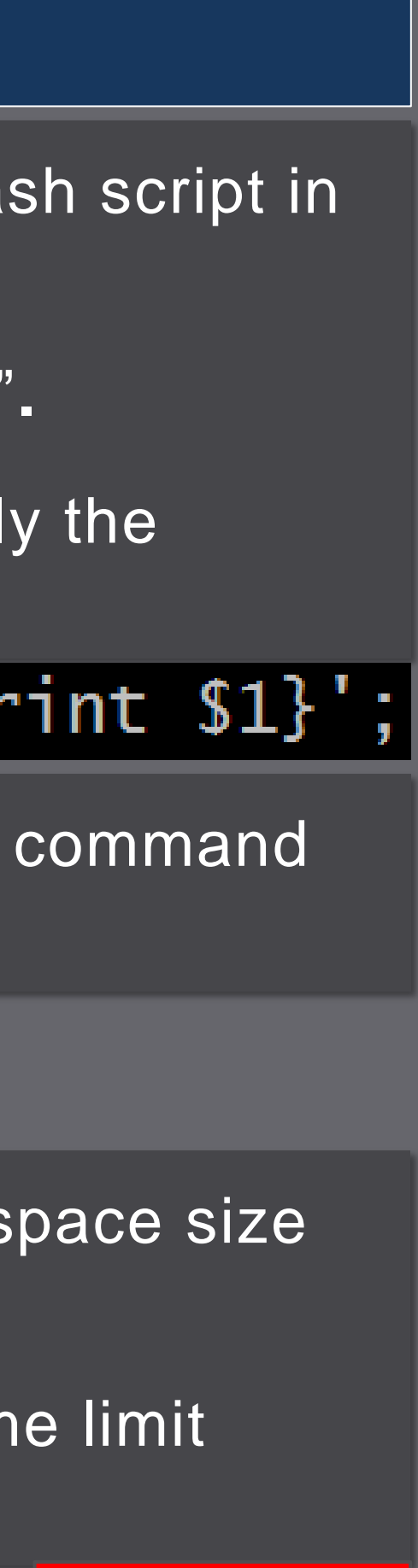

# Application of Command-Line Interface Tools to Workflows Based on SAS®

Boone Tensuda and Shahriar Khosravi

#### BMO Financial Group, Canada

- 
- only F(C) will be executed.
- 
- $F(B)$ ).

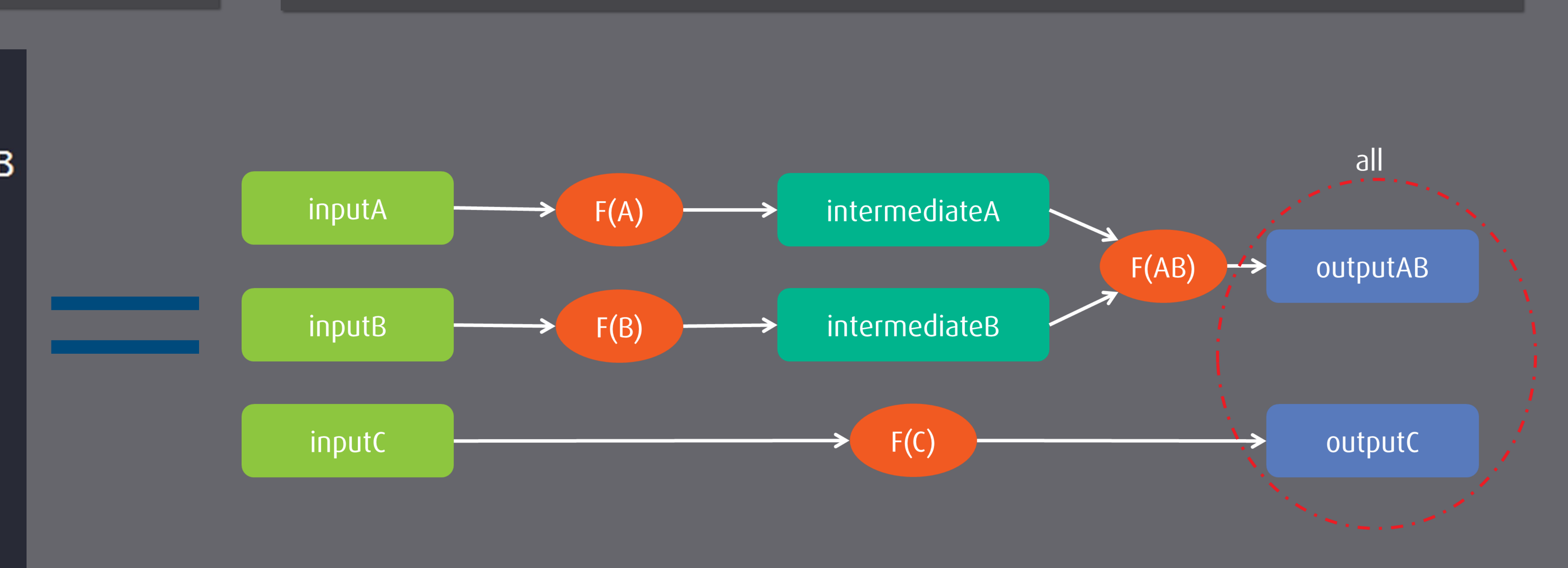

SAS and all other SAS Institute Inc. product or service names are registered trademarks or trademarks of SAS Institute Inc. in the USA and other countries. ® indicates USA registration. Other brand and product names are tr

#### **Make Features**

• Make can distinguish between different sections of workflows. For example, "all: outputAB outputC" in the example below will only execute functions required to generate those outputs (in this case all functions).

• Make will **not perform redundant work**, for example, if only inputC has changed,

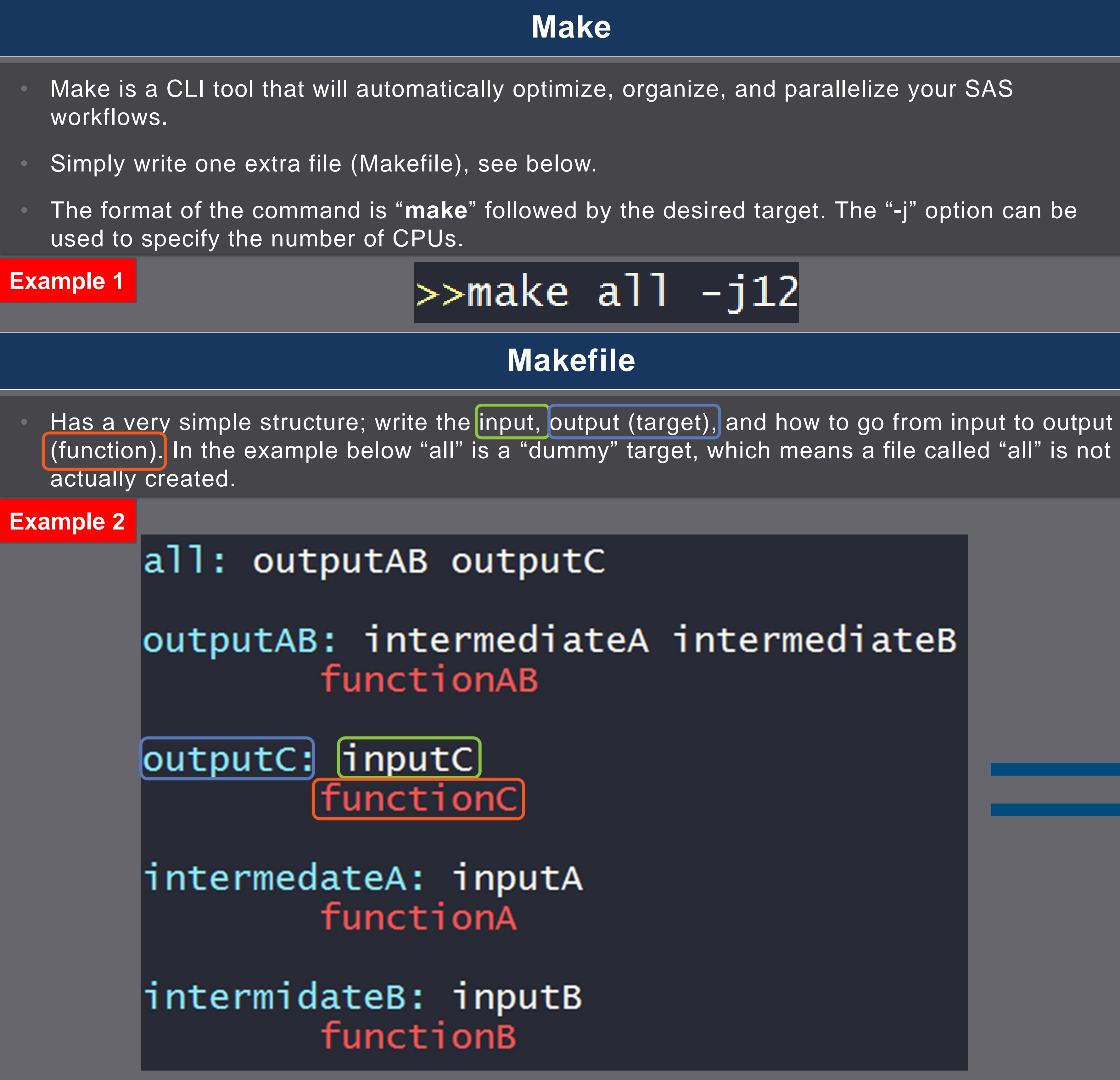

• Make can **combine inputs/outputs of different programs into one workflow,** for example F(A) and F(B) could be SAS scripts, while F(AB) is a Python script.

• Make will **automatically parallelize** the workflow (with the **–j** option). In the example below F(A), F(B), and F(C) will be executed independently and distributed to different processors (F(AB) will not be since it depends on the output of F(A) and

Boone Tensuda and Shahriar Khosravi

BMO Financial Group, Canada

 $and$  $B.CSV$ b.sas7bdat\_

```
A.CSV./land/land_A.csv
```

```
B.CSV./land/land_B.csv
```
**CSV** 

**CSV** 

- rsync is a CLI tool for efficient copying and archiving of files.
- It has the power to prevent unnecessary data transfer, using file hashes, modification times, and file sizes.

## **Parallelization of Analysis**

• Even in this simple example, the "**-j**" option to parallelize leads to twice as fast execution of the

#### **Extracting Data with rsync**

The "test" workflow will run a SAS script which compares the output\_a and output\_b SAS datasets and displays the "NOTE:" lines from the PROC COMPARE report.

## **Make Application**

- This example workflow contains several stages; extracting data from some source location, performing analysis, and testing the output.
- The extraction and analysis of source\_A and source\_B are independent, however the final results are expected to be equivalent.

## **Automated Testing**

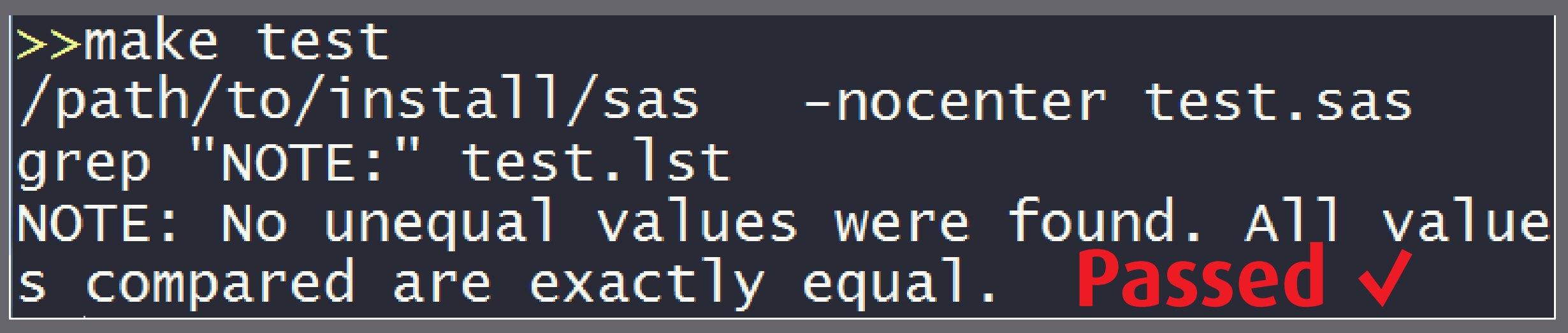

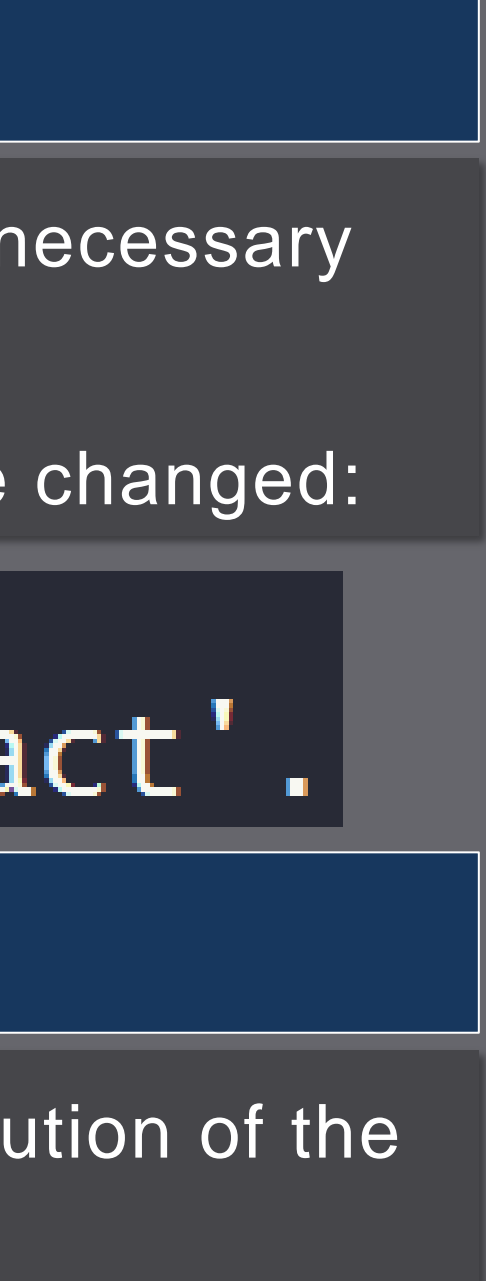

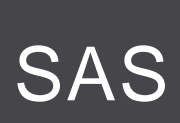

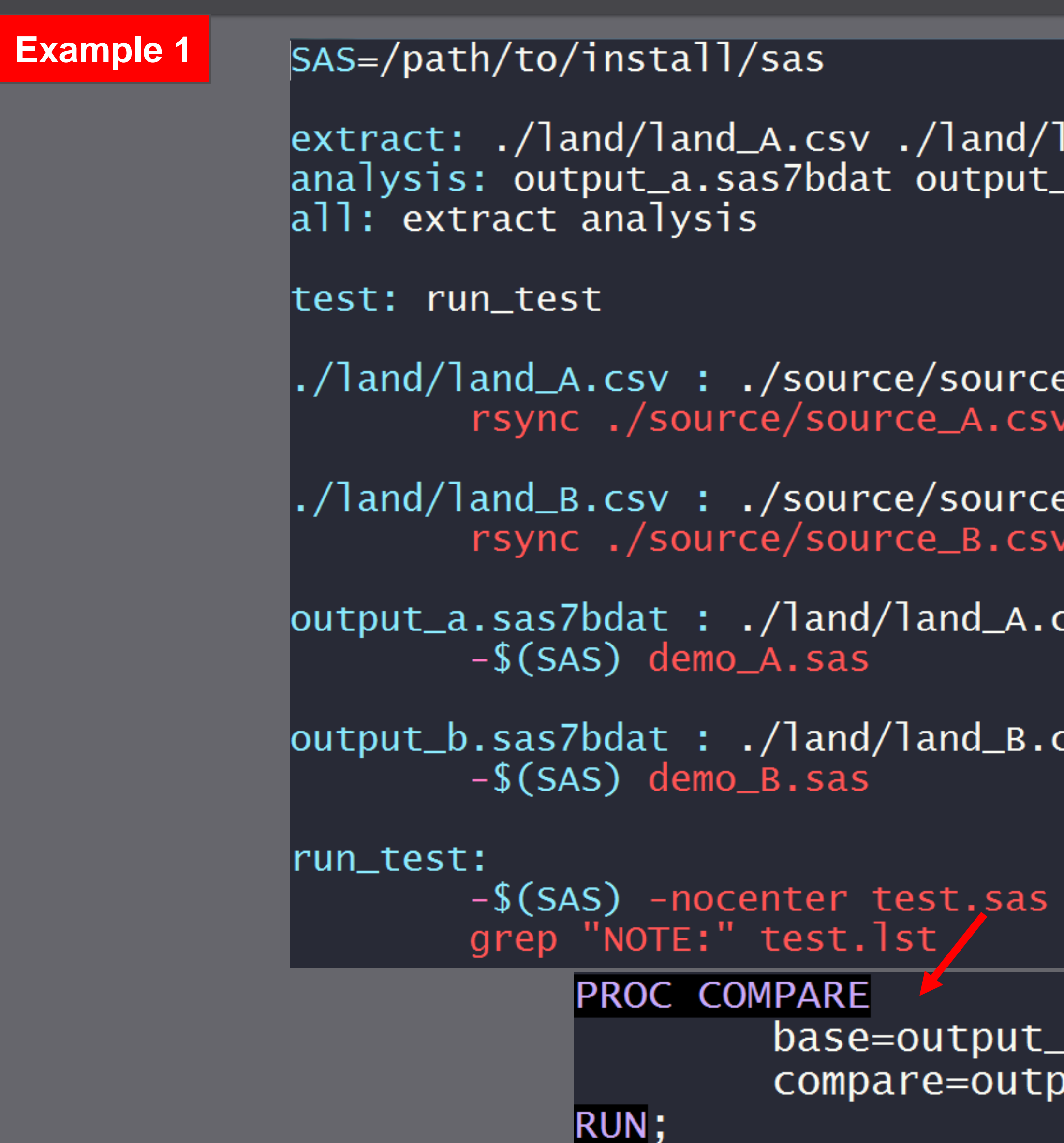

## **Extract Optimization**

• **Make** will automatically check the modification time of the "input" files to prevent unnecessary

• Example: The "extract" dummy target is executed, but none of the source files have changed:

## |>>make extract make: Nothing to be done for `extract'.

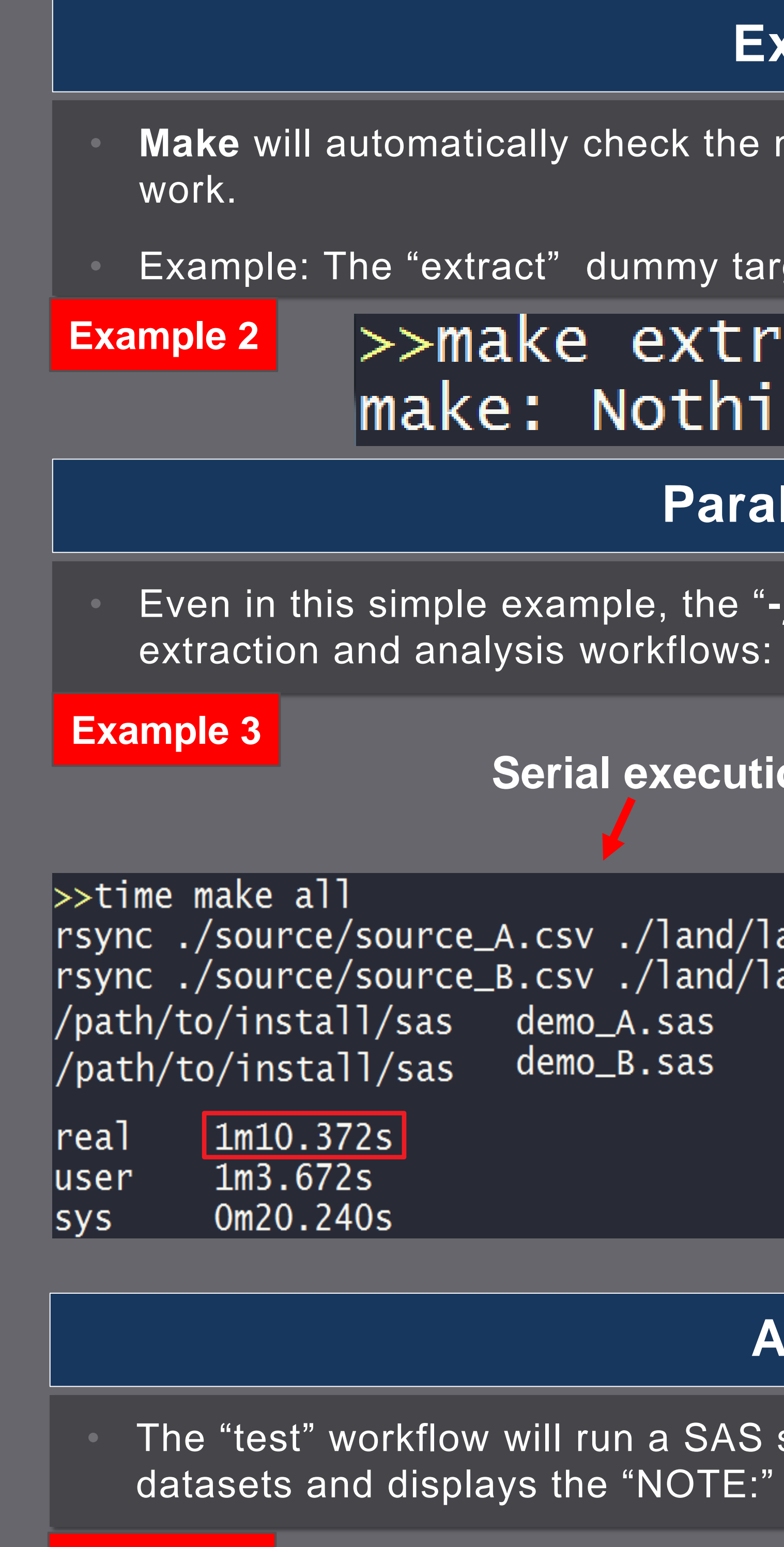

**Example 4**

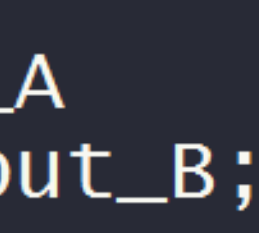

SAS and all other SAS Institute Inc. product or service names are registered trademarks or trademarks of SAS Institute Inc. in the USA and other countries. ® indicates USA registration. Other brand and product names are tr

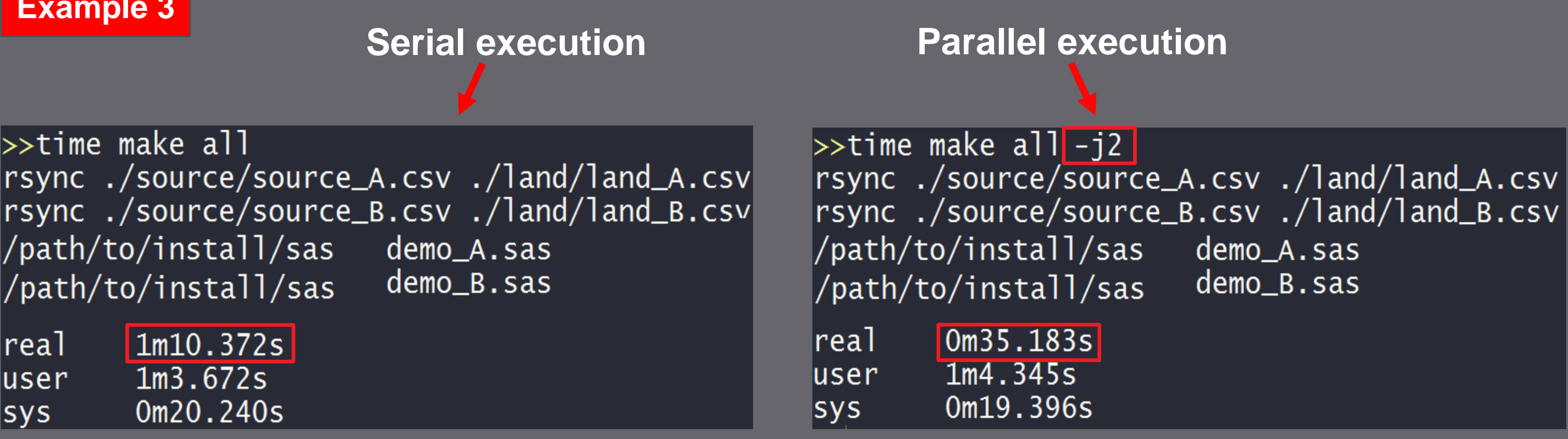

# GLOBAL FORUM 2019

# APRIL 28 - MAY 1, 2019 | DALLAS, TX Kay Bailey Hutchison Convention Center

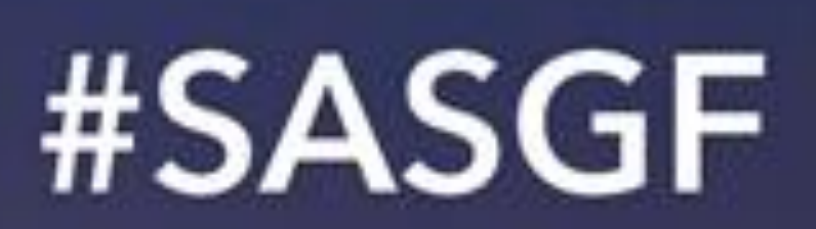

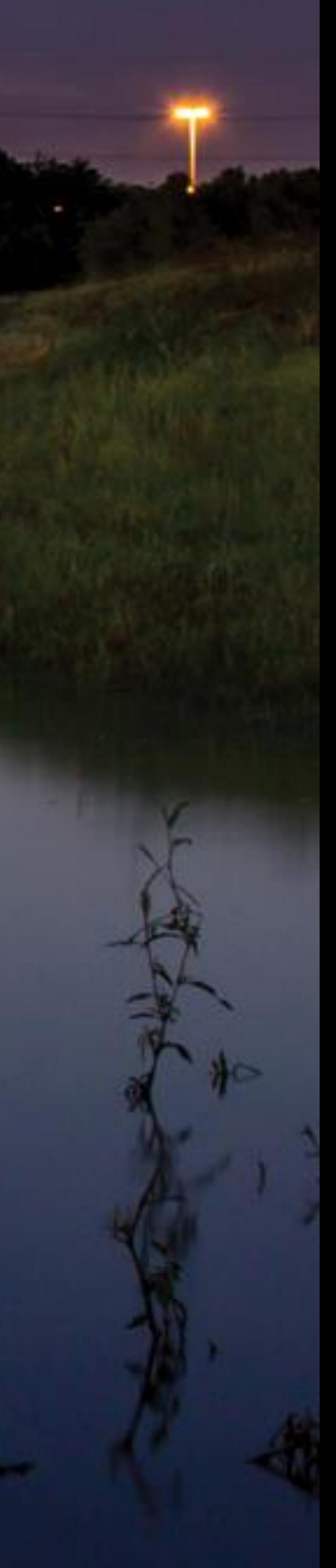